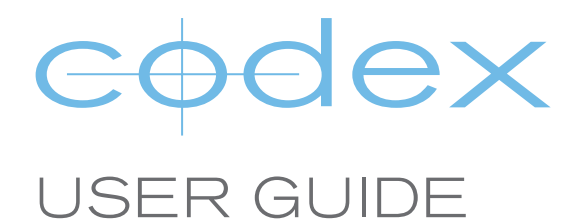

# USING FRAMINGS IN VAULT PLATFORM v4.0

DOCUMENT VERSION 06.06.16

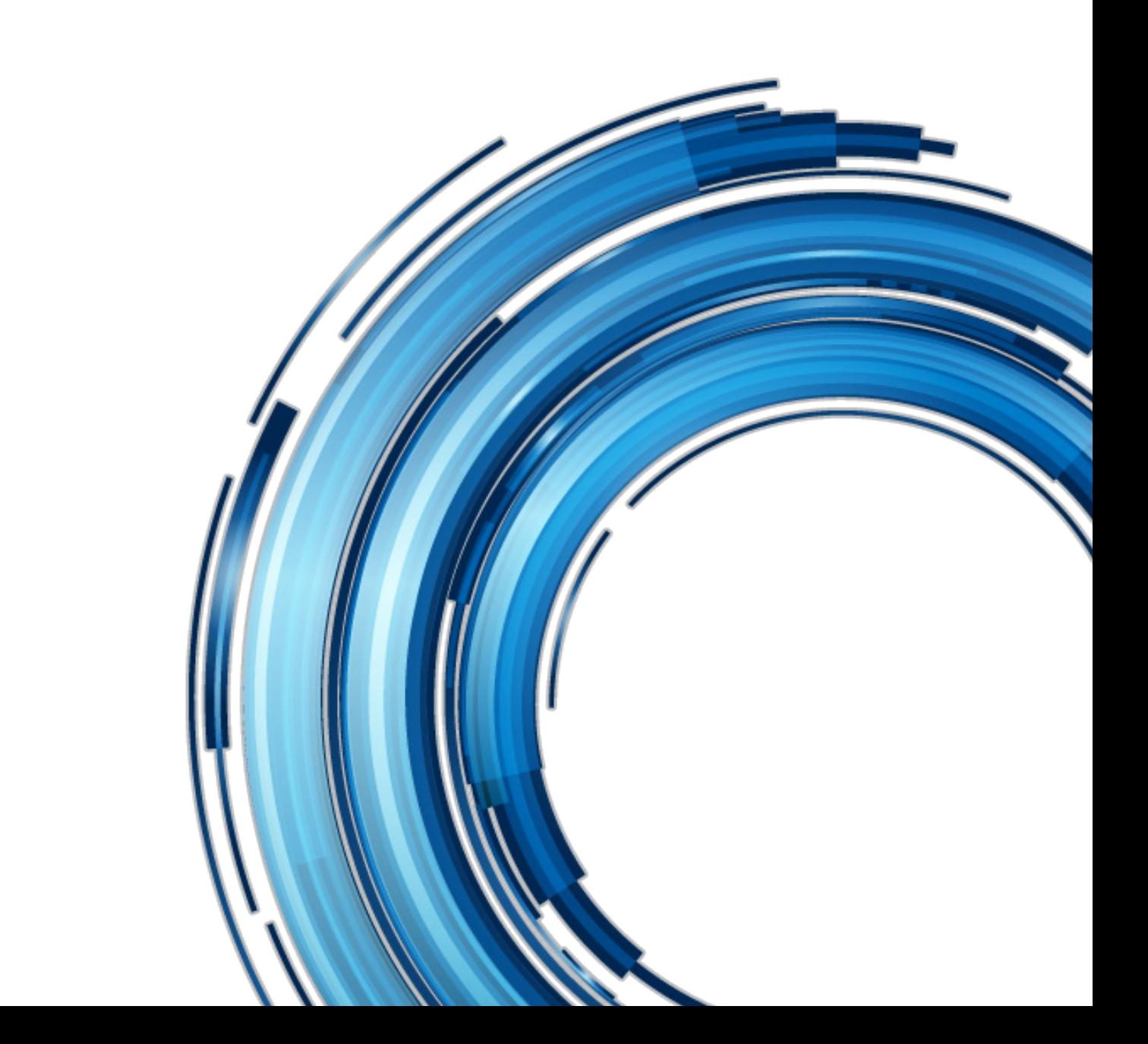

### Introduction to Using Framings in Vault Platform 4.0 for Mac OS X

### **Disclaimer**

Codex products are continually developed to remain at the forefront of the industry, and as such the information in this guide is subject to change without notice. Whilst Codex endeavours to ensure that all documentation provided is correct at the time of writing, this document is not guaranteed to be error-free.

Codex does not assume responsibility for issues or losses due to misinterpretation of the information in this document, errors in this document, or incorrect configuration or installation of the equipment described herein.

This document is issued in conjunction with the software to be used as per the conditions of the associated beta agreement.

Please report any errors found in this document to **support@codex.online**

### Apertures Example 1: Open Gate and 4:3 ALEXA to 16:9, 1920 x 1080 output full frame

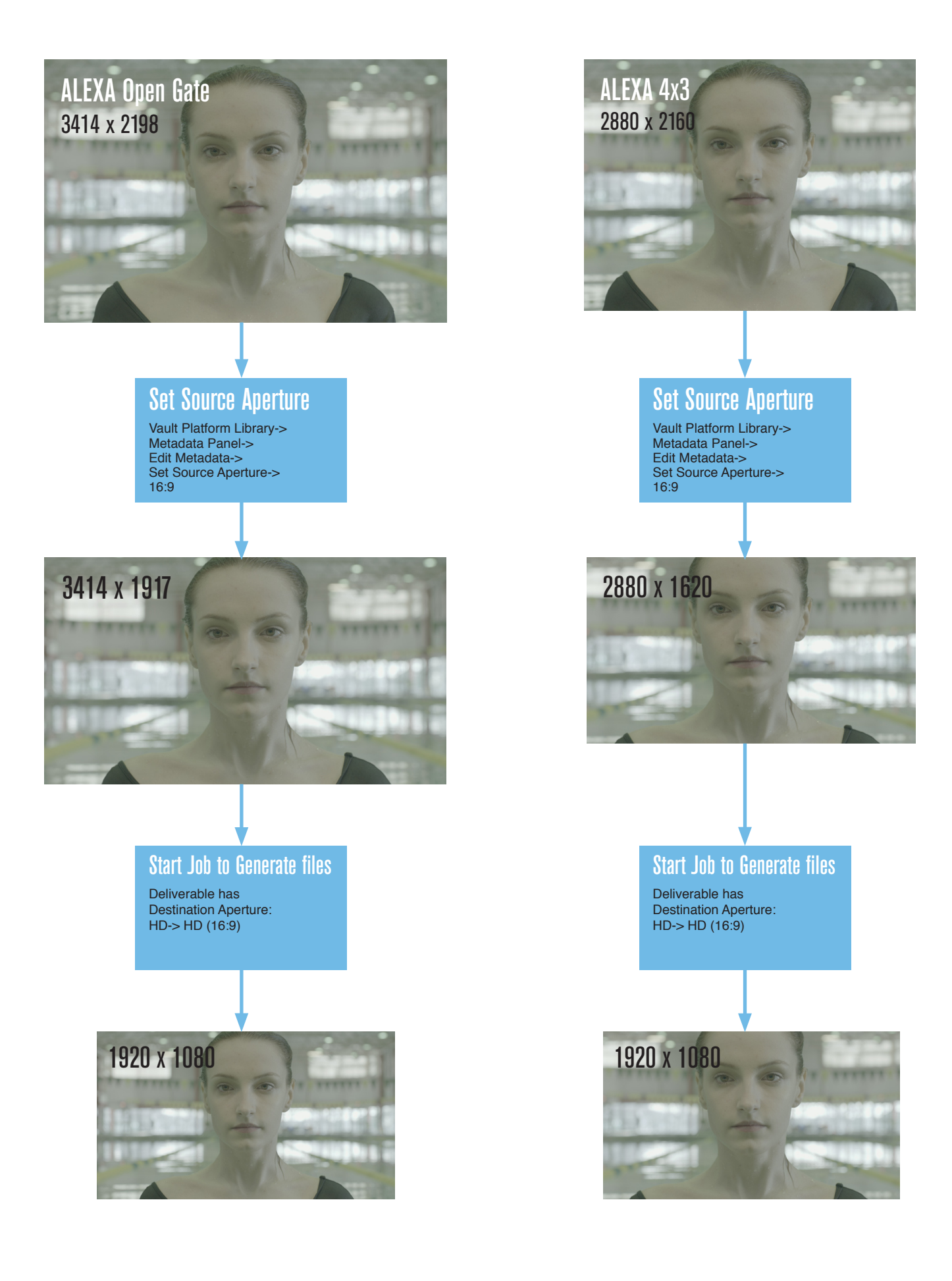

### Apertures Example 2: Open Gate and 4:3 ALEXA to 16:9, 1920 x 1080 output, source region @ 90% of output

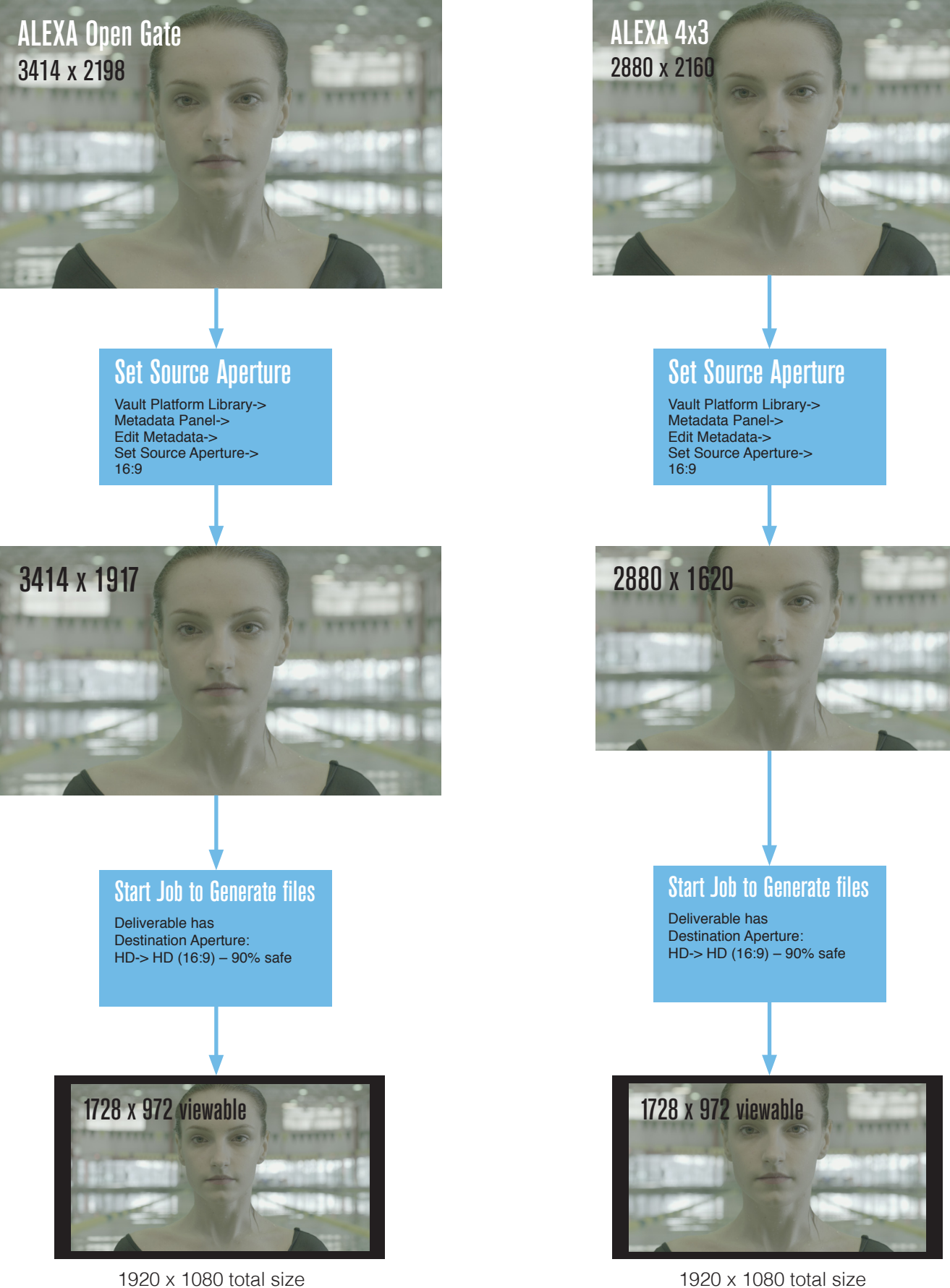

### Apertures Example 3: Open Gate and 4:3 ALEXA to 2.39, 2048 x 1080 output, full frame

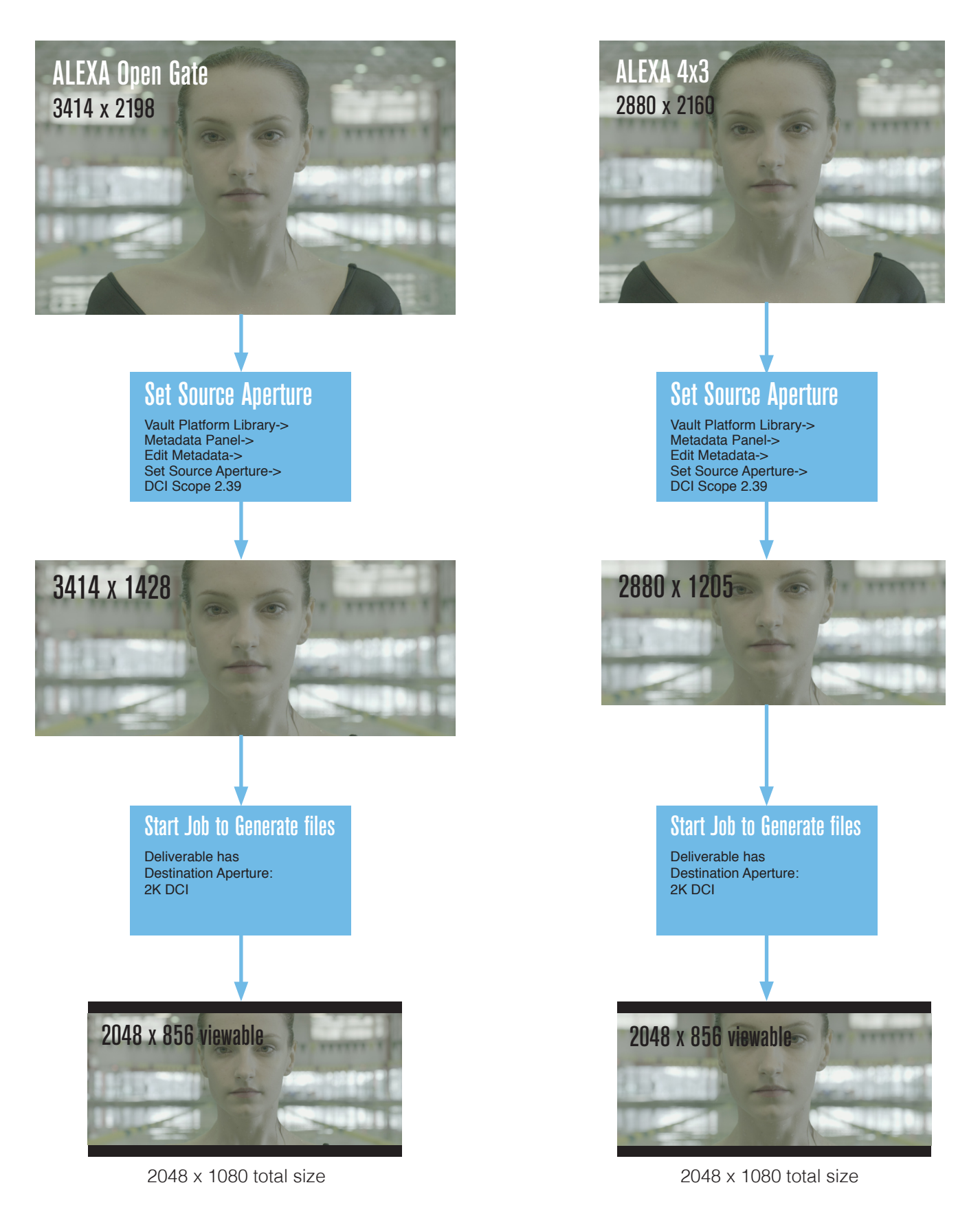

## Setting a Source Aperture

#### **Step 1**

- Select Clip in the Library
- Open the Metadata Panel
- Click **Edit Metadata**

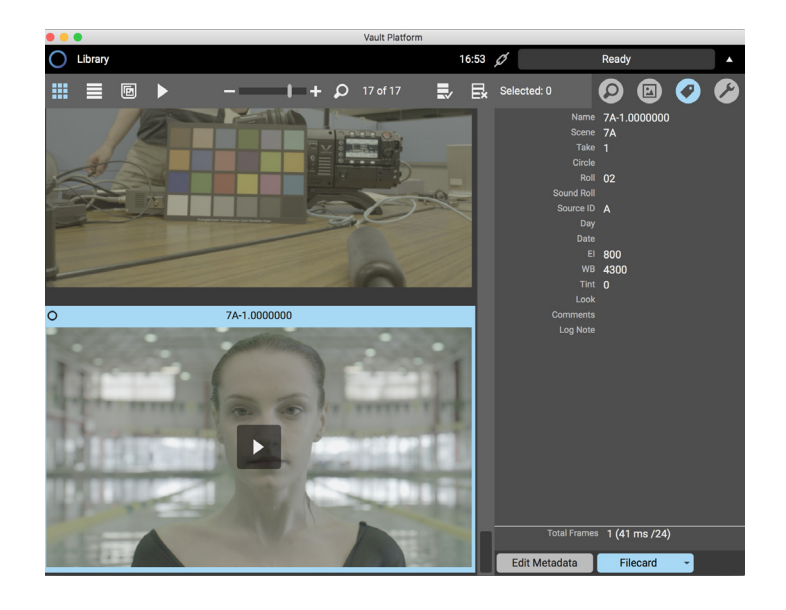

#### **Step 2**

- Click **Edit All** if working with more than one clip
- Click **Set Source** Aperture

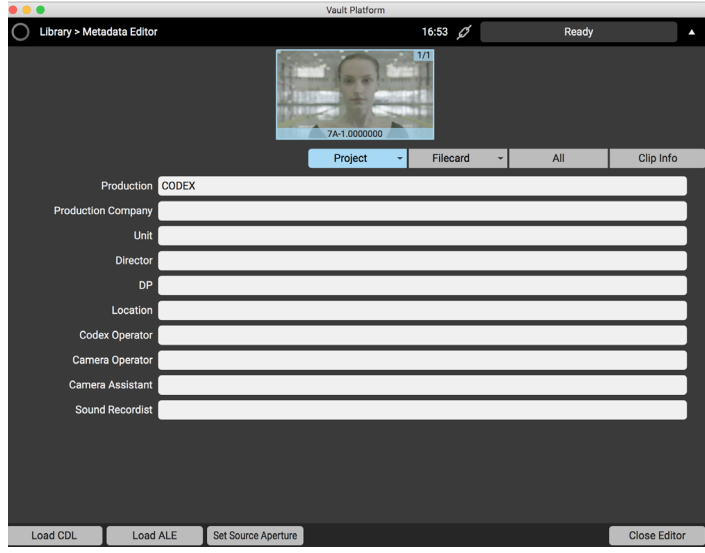

#### **Step 3**

• Select aperture to apply from list

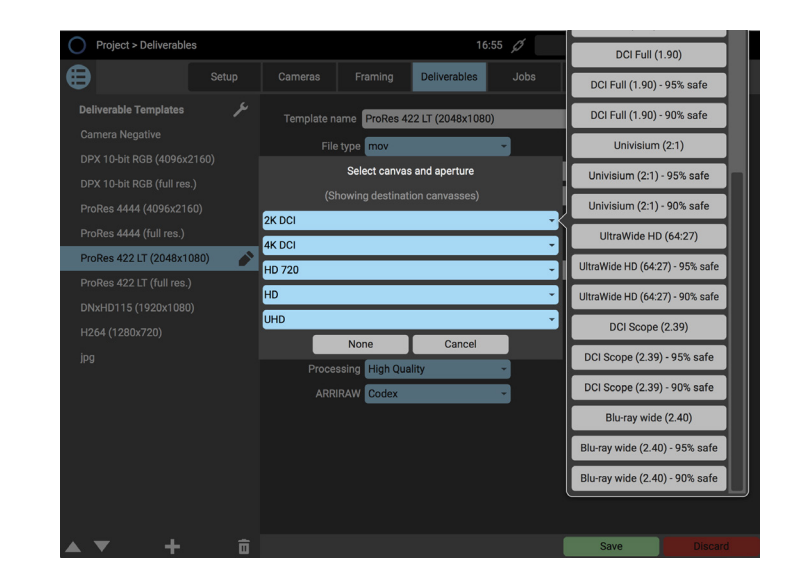

### Setting a Destination Aperture

#### **Step 1**

- Go to Project->Deliverables
- Select Deliverable
- Click edit (pencil) icon
- Click Destination Aperture->Select

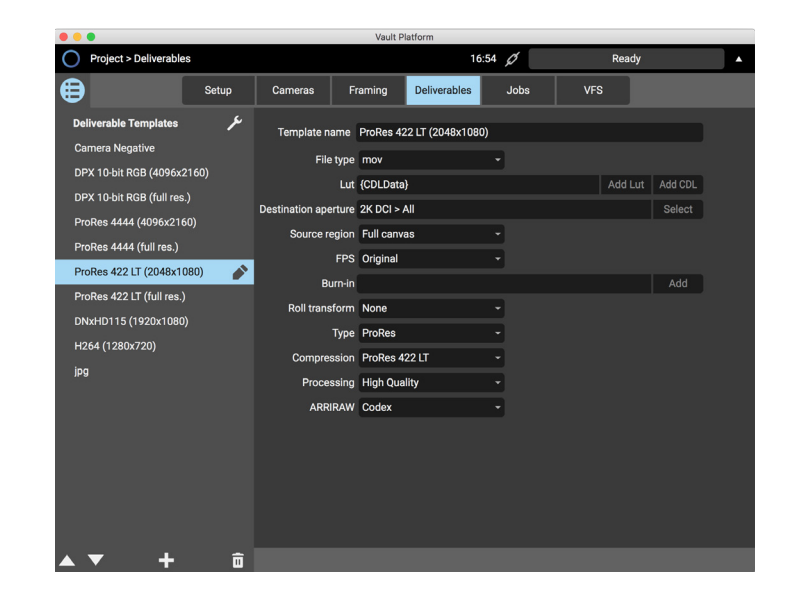

#### **Step 2**

• Select aperture from list

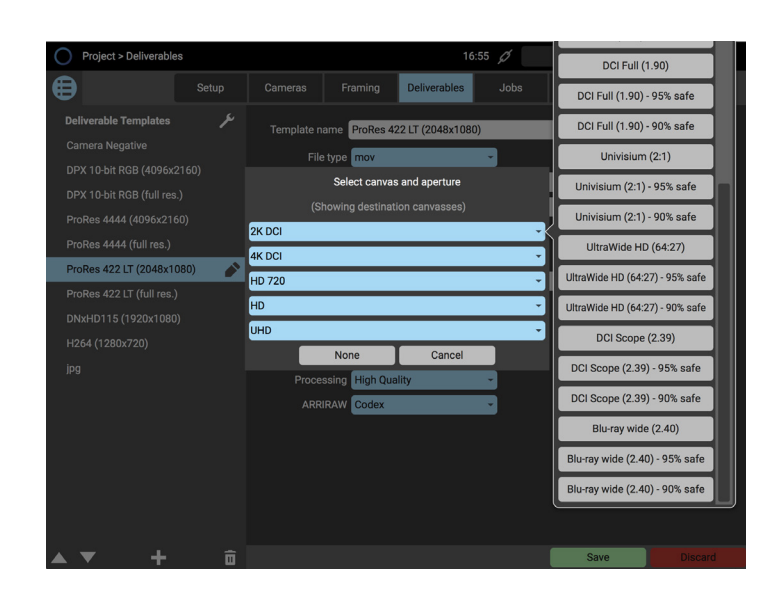

### **Step 3**

- Save Changes
- Use Deliverable as part of a Job to create files

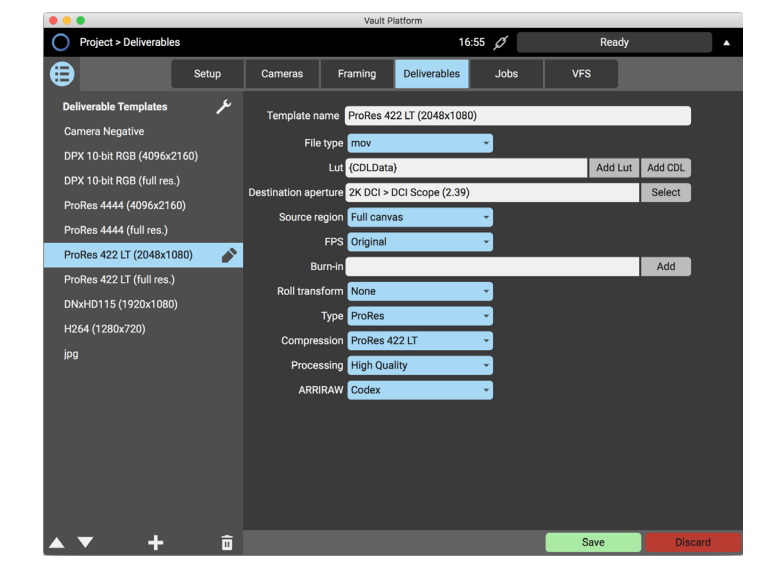

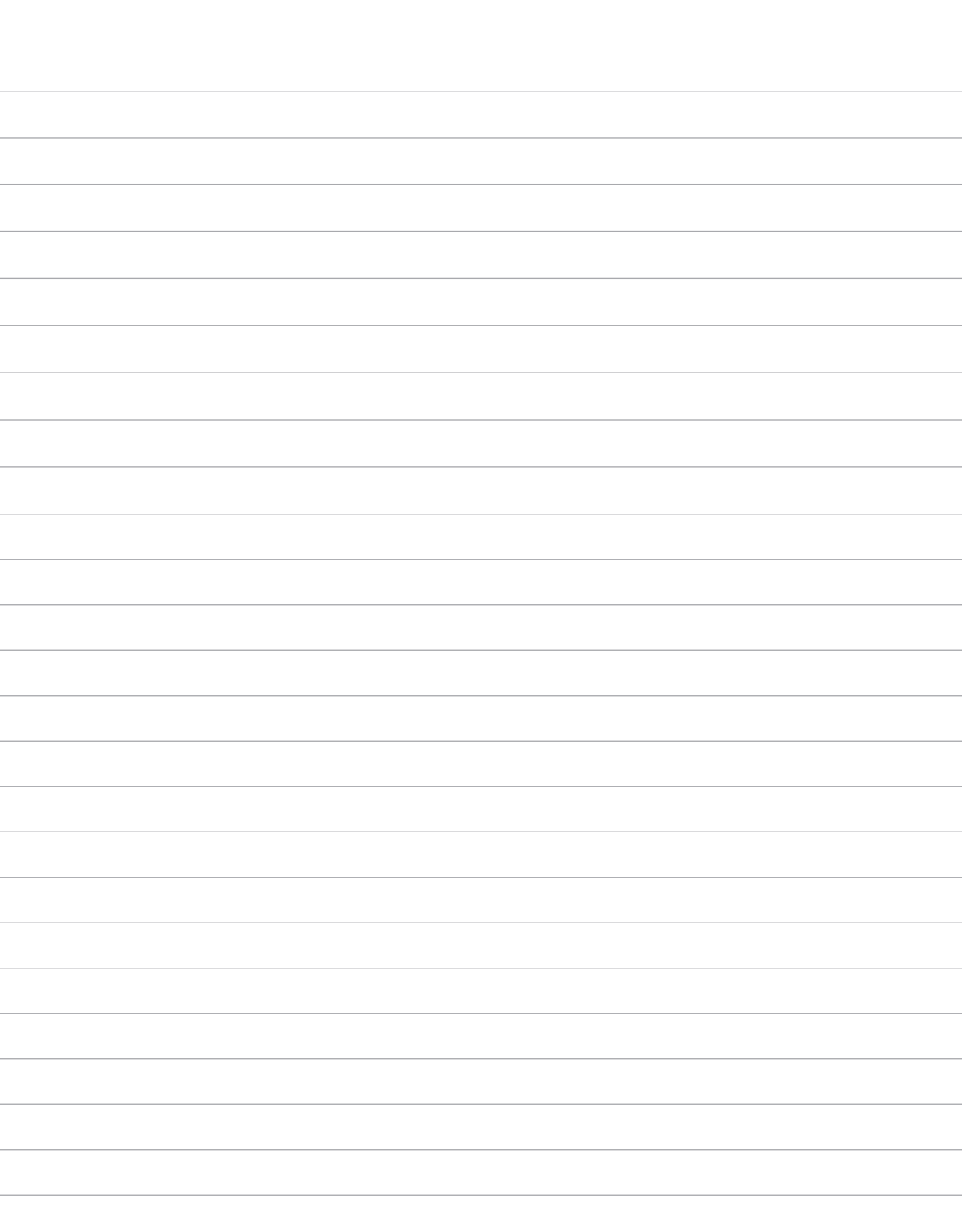

#### 24 hour support line +44 7985 467 665

CODEX 60 POLAND STREET LONDON ENGLAND W1F 7NT UK TEL +44 +44 203 7000 989 CODEX.ONLINE INFO@CODEX.ONLINE

Codex reserve the right to alter the specification at any time and without prior notice. © Copyright Codex June 2016.

### **Notes**